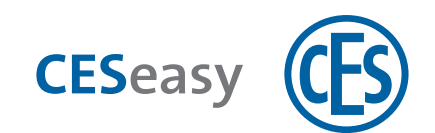

# **CESeasy CESeasy App**

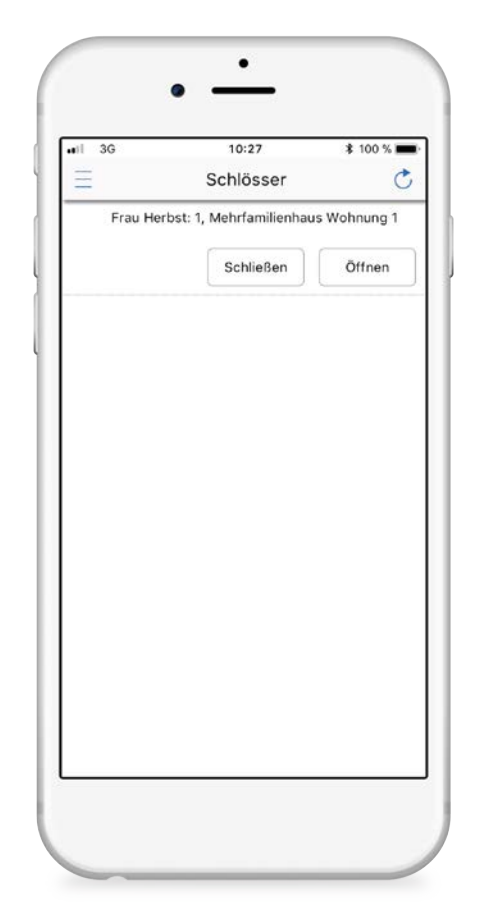

**Bedienungsanleitung**

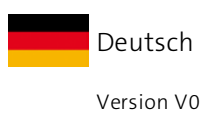

BRO2277-1

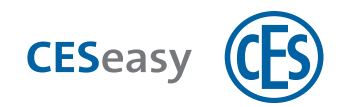

# **Inhalt**

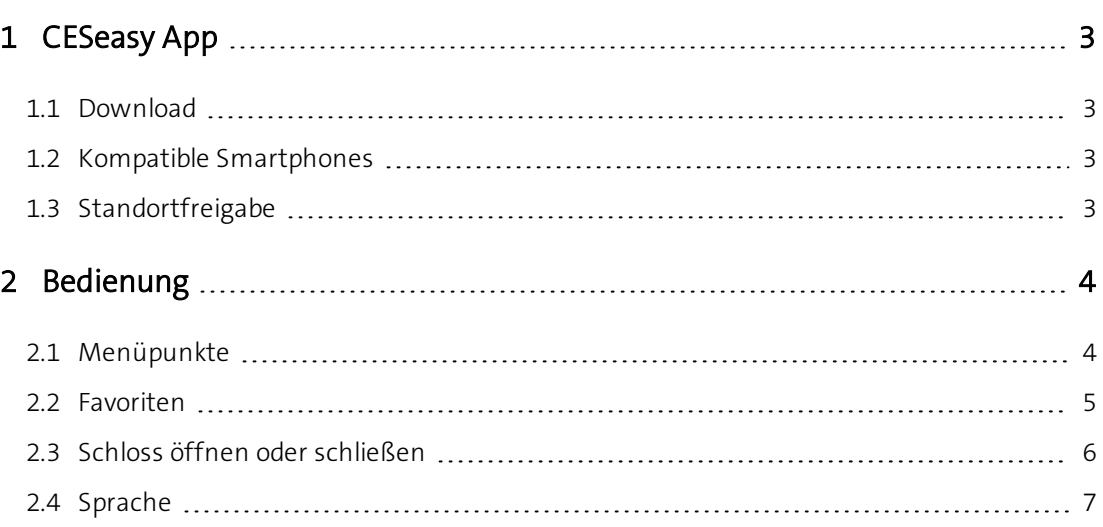

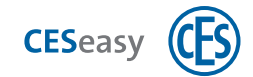

## <span id="page-2-1"></span><span id="page-2-0"></span>**1 CESeasy App**

## **1.1 Download**

Die CESeasy App ist für Android und iPhone erhältlich. Scannen Sie einfach den QR-Code, um die App herunterzuladen.

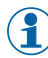

Der QR-Code erkennt, ob Sie ein Android oder iPhone verwenden und leitet Sie zur richtigen App.

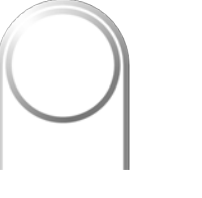

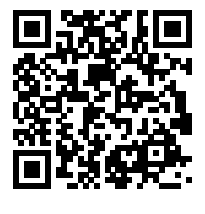

*CESeasy App "Zugang"*

Falls der Scan nicht funktioniert, öffnen Sie bitte den folgenden Link mit Ihrem Smartphone. Auch der Link erkennt, ob Sie ein Android oder iPhone verwenden und leitet Sie zur richtigen App.

## <span id="page-2-2"></span>**<https://ces.qr1.at/CESeasyApp>**

## **1.2 Kompatible Smartphones**

### **Voraussetzungen für das Smartphone:**

- <sup>l</sup> iOS (iOS 8.1.2 oder höher) oder Android (Android 4.3 oder höher)
	- Falls Sie ein iPhone verwenden: iPhone 4S oder neuere Modelle
- **Bluetooth 4.0 oder höher**
- <span id="page-2-3"></span>• für Bluetooth Low Energy geeignet

## **1.3 Standortfreigabe**

Damit sich die CESeasy App mit dem Schloss verbinden kann, muss die Standortübertragung aktiv sein. Dies gilt sowohl für die Einstellungen **der App selbst** (Standortfreigabe muss für die CESeasy App erlaubt sein) als auch für die Standortübertragung **Ihres Smartphones** (Standortübertragung muss für das Smartphone aktiviert sein).

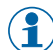

 $\binom{2}{1}$  Falls Sie ein Android-Smartphone verwenden, kann es sein, dass Sie nach der Installation der CESeasy App die Standortübertragung in den Einstellungen der App einmalig manuell erlauben müssen.

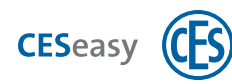

## <span id="page-3-1"></span><span id="page-3-0"></span>**2 Bedienung**

## **2.1 Menüpunkte**

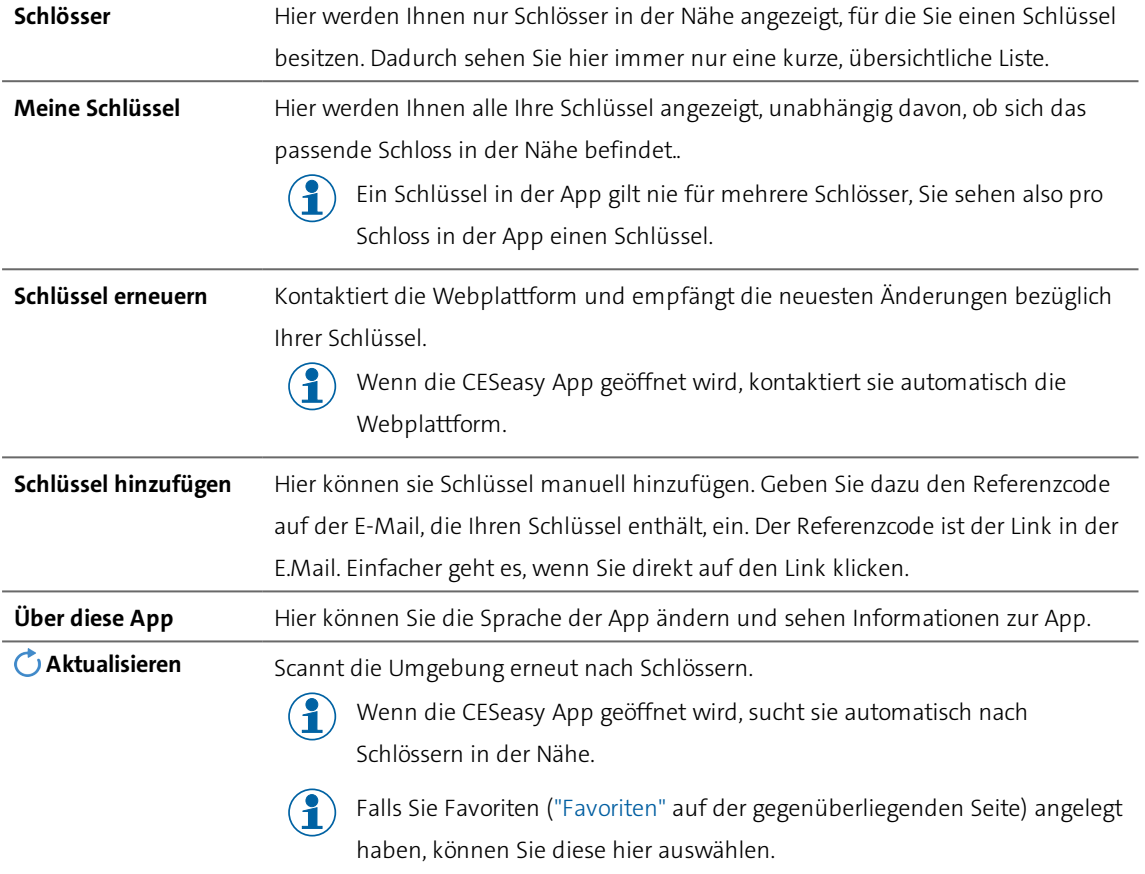

 $\binom{2}{1}$  Beachten Sie den Unterschied zwischen "Aktualisieren" und "Schlüssel erneuern":

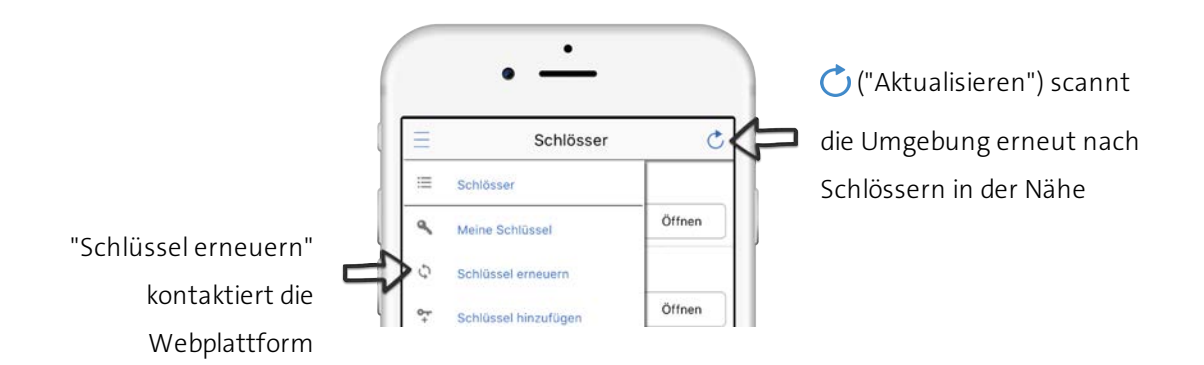

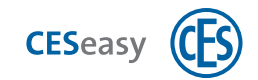

## <span id="page-4-0"></span>**2.2 Favoriten**

Durch Favoriten können Sie die Liste der angezeigten Schlüssel eingrenzen und dadurch schnell auf sie zugreifen. Es gibt vier Farben, mit denen Sie Favoriten kategorisieren können, z.B. "Blau = private Favoritenschlüssel, Rot = geschäftliche Favoritenschlüssel".

## **Schlüssel zu Favoriten hinzufügen**

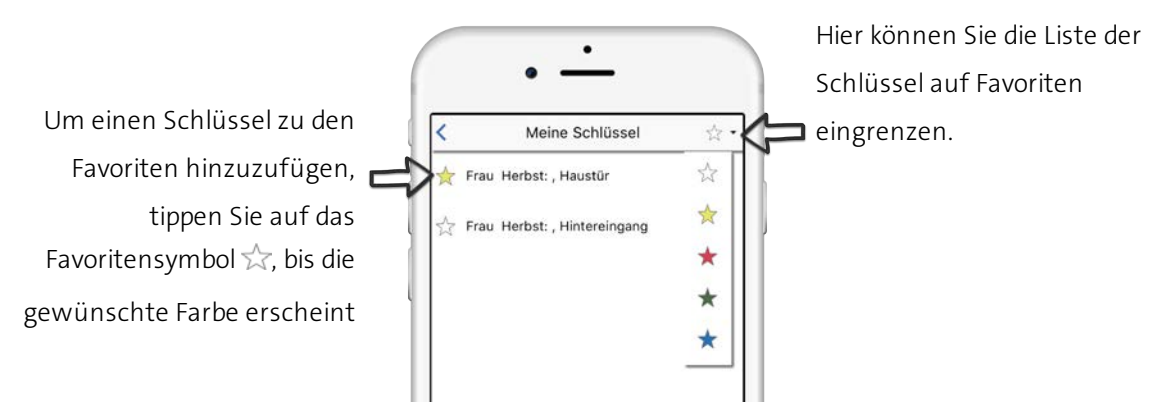

### **Liste der Favoriten sortieren**

Unter "Meine Schlüssel" können Sie bestimmen, in welcher Reihenfolge die Favoritenliste unter "Schlösser" angezeigt wird:

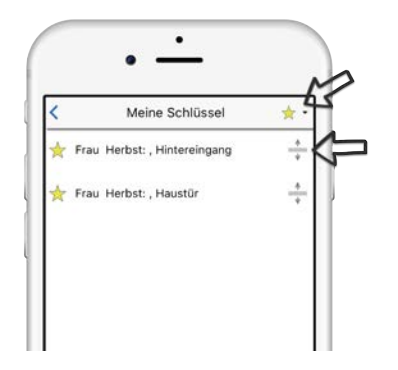

Wählen Sie den gewünschten Favoriten (z. B.  $\bigstar$ ) aus. Halten Sie das Sortiersymbol centruckt und ziehen Sie den Schlüssel nach oben oder unten.

## **Schlösser auf Favoriten eingrenzen**

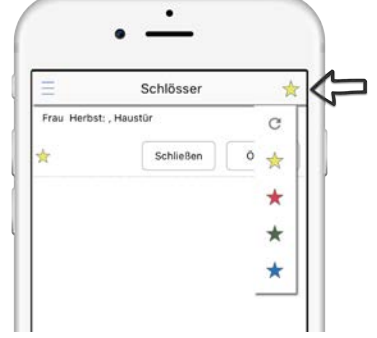

Tippen Sie auf ("Aktualisieren"), um die Liste der Schlösser

auf Favoriten einzugrenzen.

Wenn Sie einen Favoriten ausgewählt haben (z. B.  $\lambda$ ), werden Ihnen alle Schlösser angezeigt, zu denen die ausgewählten Favoritenschlüssel gehören. Die Schlösser müssen sich nicht in Reichweite befinden.

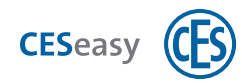

## <span id="page-5-0"></span>**2.3 Schloss öffnen oder schließen**

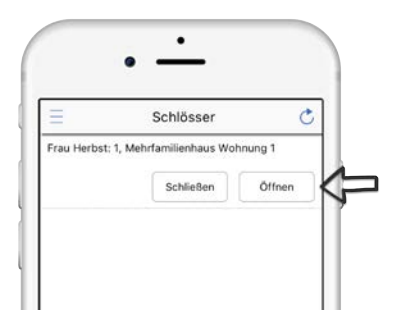

Tippen Sie unter "Schlösser" beim gewünschten Schloss auf "Öffnen" oder "Schließen".

## **Falls Sie das gewünschte Schloss nicht sehen:**

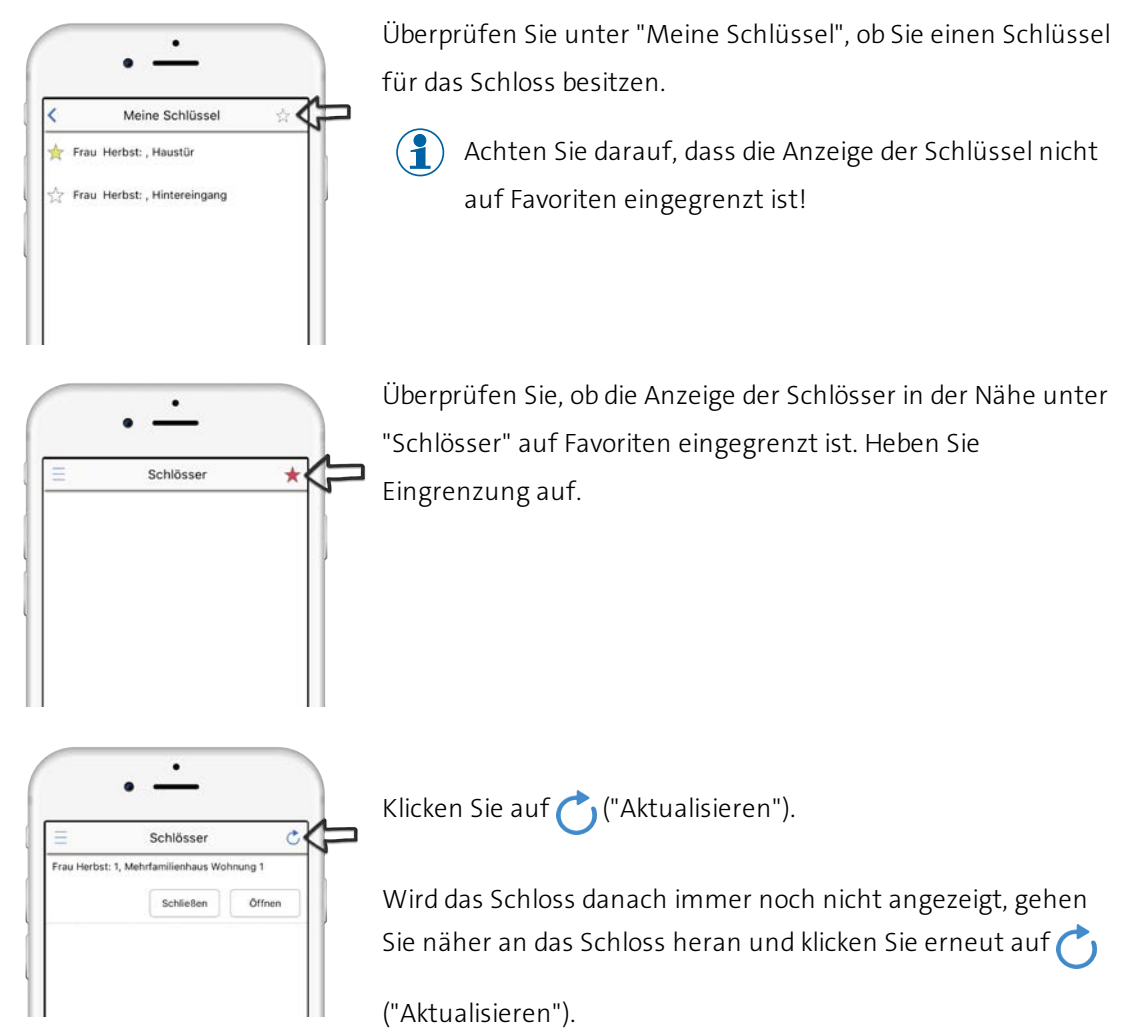

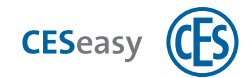

## <span id="page-6-0"></span>**2.4 Sprache**

Sie können die Sprache der CESeasy App unter "Über diese App" einstellen.

Die Standardeinstellung ist "Automatisch", dabei wird die in Ihrem Smartphone  $\left( \begin{matrix} \bullet \\ \bullet \end{matrix} \right)$ eingestellte Sprache verwendet.

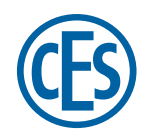

**C. Ed. Schulte GmbH Zylinderschlossfabrik** Friedrichstraße 243 D-42551 Velbert +49 2051 204 0 +49 2051 204 229 info@ces.eu

### **CESnederland B.V.**

Lage Brink 9 NL-7317 BD Apeldoorn  $Q$  +31 55-52 66 89 0  $\bigcirc$  +31 55-52 66 89 9 infonl@ces.eu

#### **CESfrance SARL**

8 Impasse Charles Petit F-75011 Paris +33 1 44 87 07 56  $@$  +33 1 43 07 35 78 info@fr.ces.eu

### **CESitalia srl**

V. d. vecchie Fondamenta, 4 Straße d. A. Gründungen 4 I-39044 Egna / Neumarkt (BZ) +39 0471 812 294  $\bigcirc$  +39 0471 812 294 info@it.ces.eu

#### **CESrom srl.**

Str. Metalurgistilor 3 D RO-550137 Sibiu +40 269-206 00 2  $@$  +40 269-206 00 5 info@ro.ces.eu

#### United Kingdom

**CES Security Solutions Ltd.** Unit 4 Kendon Business Park Maritime Close, Medway City Estate Rochester, Kent ME2 4JF  $Q + 44 1634713369$  $\bigcirc$  +44 1 634786833 info@uk.ces.eu

#### Middle East

**A.G.P Advanced German Products LLC** PO Box 102761 UAE Dubai +971 4 885 7050 +971 4 369 7051 +971 4 390 8935 info@agp-dubai.com

## Austria

**César A. Cárcamo** Büro: Wiener Bundesstrasse 33 A-4050 Traun +43 660-73 20 311 +43 732-21 00 22 2681 office@ces.at

#### Belgium

**Locking Systems**

Guy Lambrechts Van Haeftenlaan 10 BE-2950 Kapellen +32 497 946267

guy.lambrechts@lockingsystems.be

## Spain

**Benidorm Locks S.L.** Av. Marina Baixa s / n Partida Torrent ES-03530 La Nucia, Alicante +34 96 689 79 79  $\bigcirc$  +34 96 689 79 78 info@benidormlocks.com